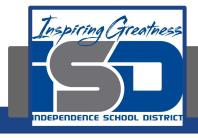

# HS Digital Media Production/ Advanced Digital Media Production

Monday, May 11, 2020

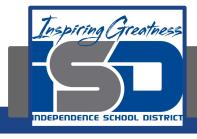

# HS Digital Media Production/Advanced Digital Media Production

Overall Lesson: Video Journalism

Sub lesson for <u>Monday, May 11</u>: Building blocks of shooting video

#### **Learning Target:**

Students will understand the best practices when shooting video.

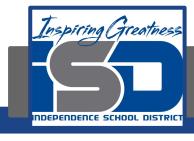

## Opening Activity

Record 5 videos with your cell phone. They can be videos of anything inside or outside your house, but should not be selfie-type videos.
 Hold onto them, because we'll come back to them later.

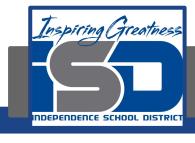

## Key Terms

- <u>Journalism</u>: the occupation of reporting, writing, editing, photographing, or broadcasting news
- Broadcast journalism: journalism as practiced in radio and television.
- Video journalism: the techniques, methods, etc., of preparing and broadcasting informational, social, political, and other nonfiction subjects via news and documentary programs.
- <u>Videography</u>: the art or process of making films with a video camera.

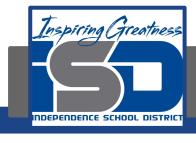

## Video Journalism - Shooting Video

- In writing, the basic building block is the <u>word</u>. The video equivalent of a word is a <u>camera shot</u>.
  - A **shot** starts when you press "Record" and ends when you pause or stop the recording.
- Good visual storytelling is a combination of **technical mechanics**, **planning for the editing process** and **capturing the essence of the story**. (Credit: Tim Twyman)

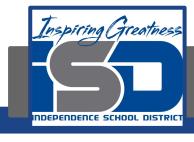

# Video Journalism - Shooting Video

- **Technical** understand your equipment, capture clean audio/good video (use a tripod most of the time)
- Plan for Editing Think about how your shots will be combined together before you take them
  - Record each shot for at least 10 seconds (literally count)
    - Might have to hold longer to capture the action you need
    - Gives you more flexibility in editing
- Capturing the Essence of the Story Capture the moment
  - Don't try to control the action (do not stage shots!)
  - Anticipate what may happen

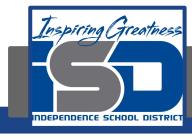

### Video Journalism - Shooting Video Best Practices

Just as in still photography, simple practices can greatly improve the quality of your video

- Use the Rule of 3rds
  - Place the most important elements along the vertical or horizontal thirds
- Get Close to Your Subject
  - Avoid shots of anything far away
  - Eliminate background distractions
- Walk Instead of Zoom
  - Makes video resolution better
- Use Angles
  - High up looking down / Down looking up / Left to right / etc
- Leave space
  - Draws viewers' eyes more into shot

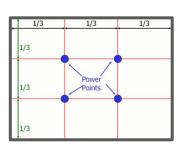

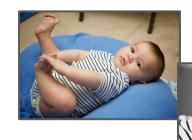

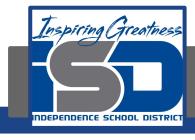

#### Video Journalism - Shooting Video Best Practices

#### Don't be a hoser

- Hoser = standing in one spot while recording, moving camera from side to side/up and down, zooming in/out, capturing everything in one shot
  - Video equivalent of run-on sentence
  - Get the shot you want, press "Record", hold it for
    10 seconds & stop recording

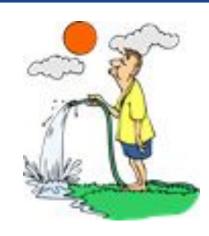

- When using a cell phone, landscape is best.
  - Vertical video can be used in specific situations, but, overall, shoot video in the same manner that you would if you were using a video camera (horizontal)

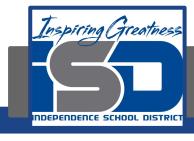

## Activity #1

- Return to the 5 videos you recorded earlier, and answer these questions on a piece of paper:
  - 1) How long is each video (in seconds and/or minutes)?
  - 2) Where in the frame is the focal point of each video positioned?
  - 3) How close are you to the subject of each video? Can you clearly make it out?
  - 4) Are the videos shot from a straight-on vantage point, or did you use some kind of different angle?
  - 5) Is the video shot vertically or horizontally?

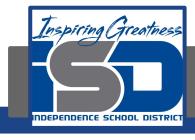

## Activity #2

- Now, either re-record the 5 videos you shot earlier, or record 5 new videos utilizing the best practices discussed on slides 7 and 8.

- Adding the Rule of Thirds grid lines to your phone camera:
  - <u>iPhone</u>:
    - 1. Launch the Settings app from the Home screen of your iPhone or iPad.
    - 2. Tap on Photos & Camera. You have to scroll down a bit to find it.
    - 3. Tap the switch next to Grid to turn it on. It's about halfway down, under the Camera section.
  - Android:
    - 1. Launch the camera app
    - 2. Go to "Settings," scroll down and switch the "grid lines" option to "on."